# **グルコカードGブラック連携手順**

**データが同期されているか定期的に確認しましょう**

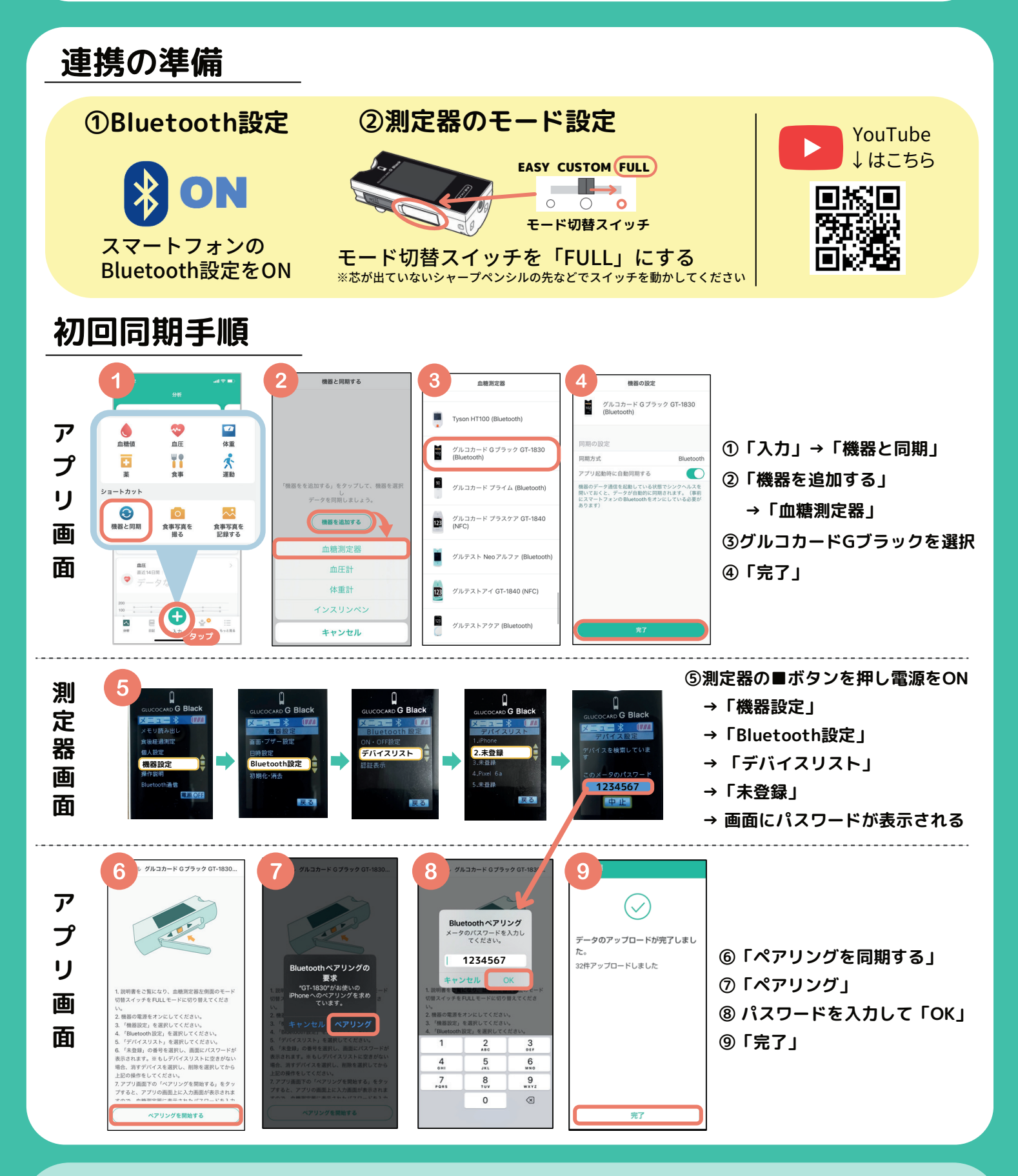

**シンクヘルスの 操作方法などに関する お問い合わせ** 

**アプリから:「もっと見る」>「フィードバック」より送信 シンクヘルスカスタマーサポート(平日9:00~18:00) service.jp@health2sync.com**

## 2回目以降の同期は?

**血糖測定時にアプリを開くだけで自動送信! ※血糖値測定後、使用済みのセンサーを外すと通信が始まります**

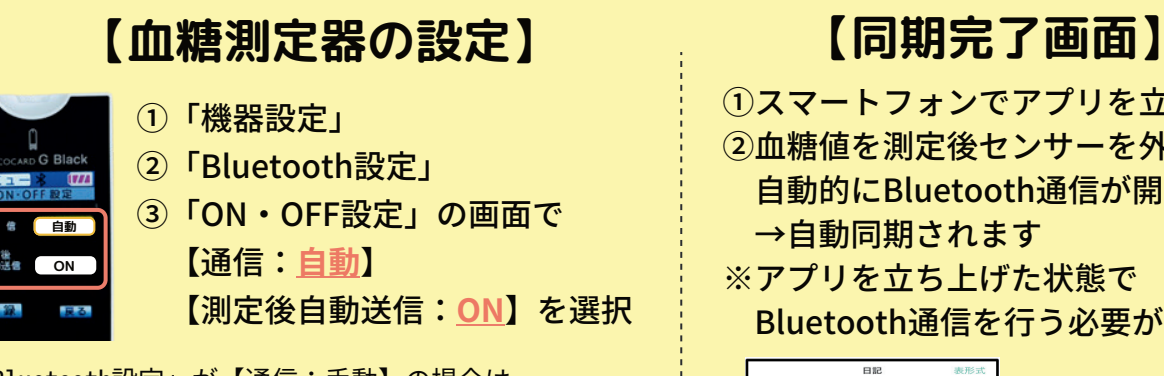

「Bluetooth設定」が【通信:手動】の場合は、 アプリを立ち上げた状態で、測定器の「Bluetooth通信」 を押すとデータを同期することができます。

- ①スマートフォンでアプリを⽴ち上げる
- ②⾎糖値を測定後センサーを外すと
	- ⾃動的にBluetooth通信が開始される →⾃動同期されます
- ※アプリを立ち上げた状態で Bluetooth通信を⾏う必要があります

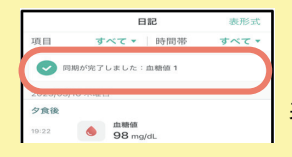

「同期が完了しました」 と画面上部にコメントが 表示されます。

## 連携がうまくいかなかったときは?

### **1.まずはシンクヘルスから血糖測定器を削除**

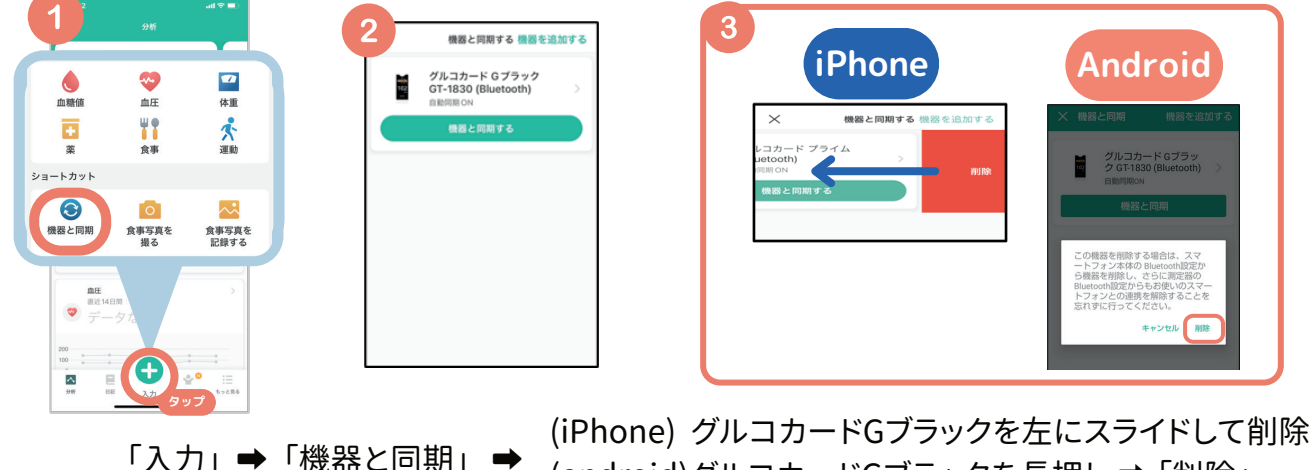

(android)グルコカードGブラックを長押し→「削除」

#### **2.スマートフォン端末からBluetooth履歴を削除**

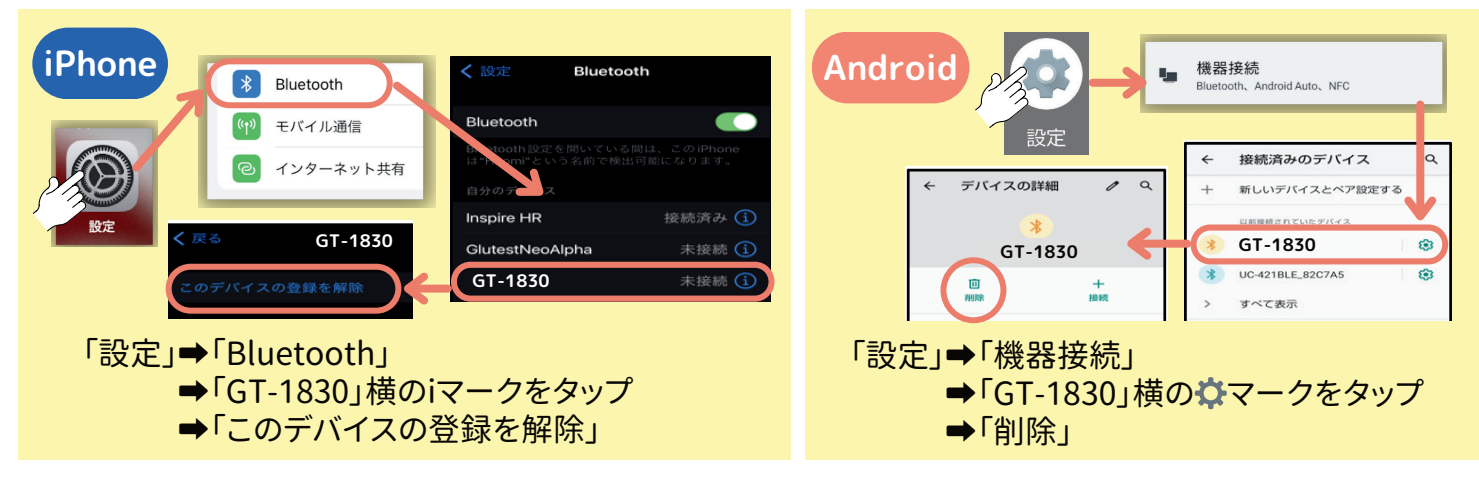

**上記2つの操作が終わったらもういちど連携操作を行ってください。**